#### TSG 8

#### What's new since TSG7

### Overview

- **Product line & licensing**
- TSG8 Compatibility
- TIR reference libraries
- The Spectral Assistant
- Floaters
- Summary screen
- Scatter screen
- PLS screen
- Checklist & Event Journal
- External Libraries
- Downsampler
- Image export
- Batch mode
- Drag & drop
- Keyboard support
- **Scalars**
- Import
- Settings
- Other dialogs
- **Miscellaneous**

# Product line & Licensing (1/2)

- Online licensing system
	- Rapid turn-around purchase / update
	- Local admin privilege is not required
	- Off-line activation is possible
	- Easy to move a licence
	- TSG Dongles are supported

# Product line & Licensing (2/2)

• Licensed modules

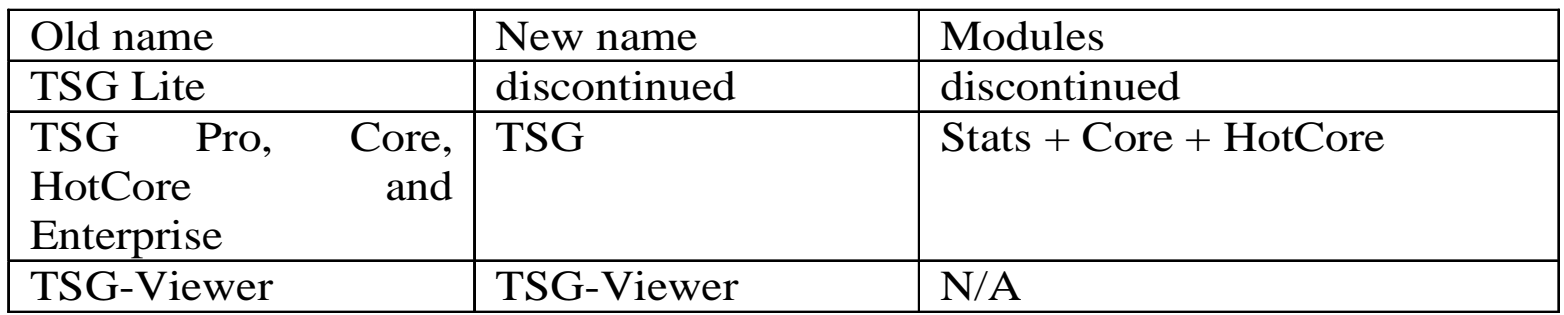

- OC and Viewer are named as before
- Core now includes "HotCore" functionality

### TSG8 compatibility

- **TSG7 cannot open a dataset that has been created or modified by TSG8**
- TSG8 asks to recalculate old (TSG7) TIR TSA and TIR CLS scalars for the new MS8 reference library
	- It tries quite hard to preserve ancillary data
	- **Check** your domain TIR RMS lists and TIR TSA / CLS plots afterwards!

#### TIR Reference Libraries – MS7 (2015)

- New
	- Anhydrite
	- Iron-rich Chlorite
	- Volume-scattered Calcite
	- Volume-scattered Quartz
- Renamed
	- Forsterite to Olivine-Mg
	- Fayalite to Olivine-Fe
	- Olivine to Olivine-FeMg
- Deleted
	- About 24 spectra, most of which were off by default in MS6
- TIR TSA version bump 7.03 to 7.04
- Settings -> Dbase; click "Update standard algorithm definitions"

#### TIR Reference Libraries – MS8 (2016)

- New:
	- Phengite (2)
	- Glauconite (2)
	- Kyanite (2)
	- Sillimanite (2) (but on probation)
- Deleted:
	- Chlorite (NR-CHL02, really serpentine)
	- Pyrolusite (really cryptomelane)
	- Marialite (fine-grained)
	- Meionite (fine-grained)
- Version bump, 7.04 to 7.05
- Experimental MS8.1 (with other metamorphic silicates from Broken Hill) available as an external library
- Settings -> Dbase; click "Update standard algorithm definitions"

# TSA 1/3

- Andy Green's **TSA+** extension for SWIR TSA
	- Uses independent feature fitting to guide TSA's result choice
		- **FeOH** (2255), Prehnite (~1474), Amphibole (~2390), Epidote (*fussy* ~1550), Sulphate (~1750), Carbonate (TIR SAM)
	- Fewer false positives with artefacts (notably plastic)
		- Aspectral is reported instead, for low-strength artefact results
	- Version bump, 7.04 -> 7.05
	- "Plus" mixture choices are shown in Floater **Overlay** mode
	- Always on for **system** SWIR TSA
	- Optionally on for user / domained SWIR TSA
		- **Settings->TSA:**  $\Box$  Use the 'TSA PLUS' method for user result selection

## TSA 2/3

- Andy Green's **jCLST** replacement for TIR TSA
	- Uses SWIR TSA+ for guidance, for minerals that respond better in the SWIR than TIR
	- Uses other methods for guidance with carbonates, quartz, talc, apatite, hematite
	- Always on for **system** TIR TSA
	- Optionally on for user / domained TIR TSA
		- **Settings->TSA**:  $\Box$  Use the jCLST' method for user results
	- No floater support yet

#### TSA 3/3

• New scalars for spectral "strength"

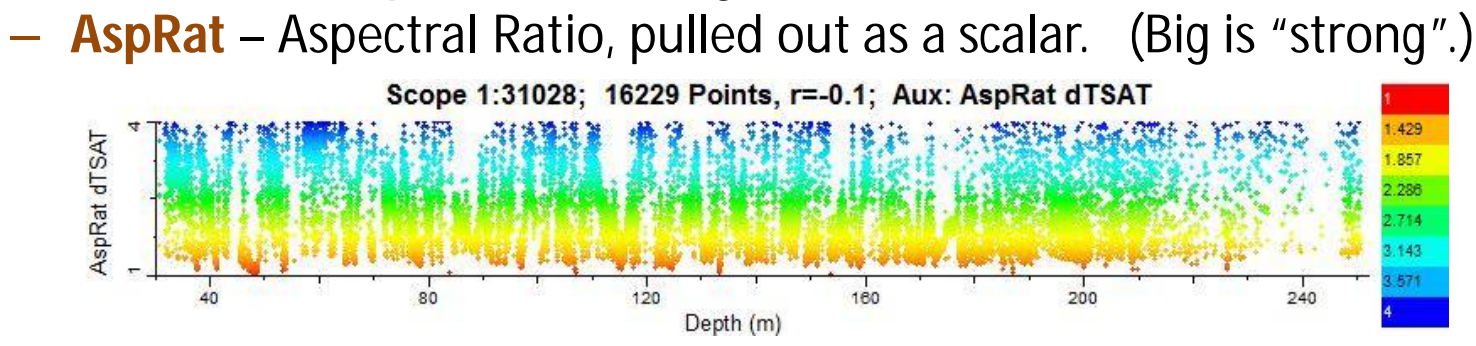

– **Tnorm** – for scaling raw fitting weight to proportion. (Inverted; big is "strong".)

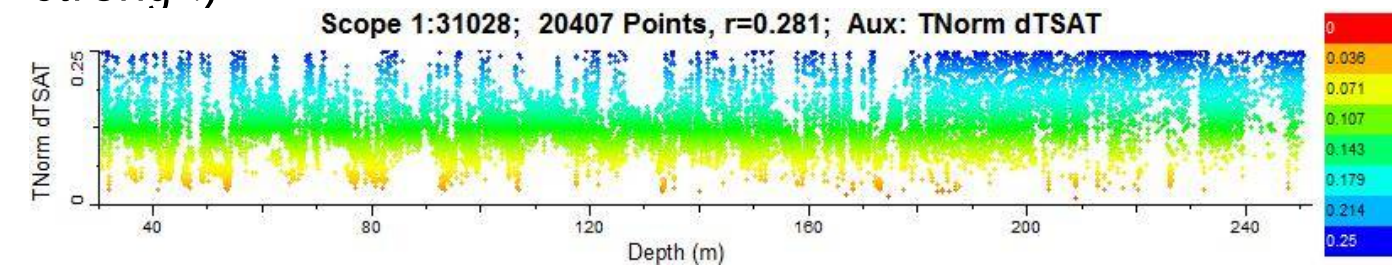

#### Floaters

- Four floaters (all TSG8 installations)
- A floater is not locked to VSWIR / TIR
- The interface has received some attention

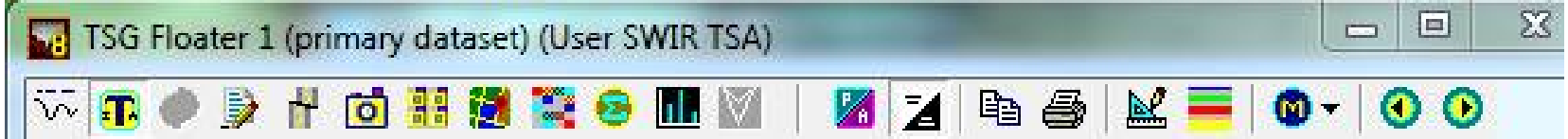

- Menu bar is gone
- Icons for main options
- Intelligent right-click menu for other options (also available from the "M" icon)
- PNG images are supported ("Pic" and "Map Pic" modes)

# Summary screen

- Overview plot
	- Current sample markers
	- Colour and sort tiles by any scalar (from same dataset)
	- Sort bars large to small
		- Domain editor link (careful)
	- Special scratchpad send (end-member collection)
- Spatial plot
	- Better default bin size and higher bires and limit with
	- Ribbon gets printed now!
- General
	- Discrete reminder about system TSA (used to be indiscrete)

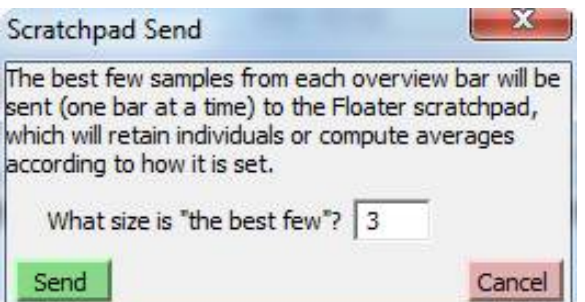

#### Scatter screen

0.00342 65.816

 $132.77$ 

 $199.5$ 

- Set Mineral and Set Weight virtual scalars are offered along with Set scope
- Raster-mode scatter-plot
	- Set X=Virtual Section, Y=SecSamp
	- Genuine raster render
	- Labelled by Depth
- Scatter-plot whisker overlays – 1 to 16 of them, or 1 per X-class
- More line-fitting options (now 7)
- Tamed "quick zoom": double-click in the plot title area (not in the main plot area)
- **WE Lasso button is always available**
- The colourbars can now be sorted in the same way as the Summary screen's colourbars
- Histograms are sorted on overall class abundance; order matches the colourbar
- Colour sorting is now offered for a true-colour scalar (works on hue  $*$  intensity)

Scope 1:84956: 84956 Points, r=0: Aux: sRGB Colour from spectra

454.89

533.91

598.8

395.62

26195

Depth (m)

### PLS screen (1/3)

- New plot type Correlation
	- 2D synchronous correlation matrix
	- Autopeaks plots (response change over concentration)

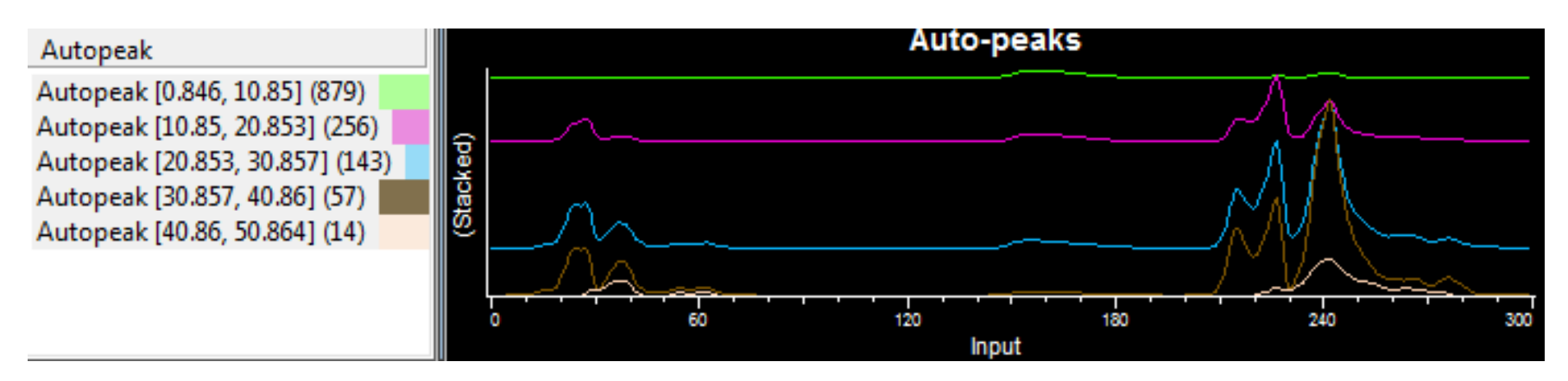

– 2D asynchronous correlation matrix

#### PLS screen (2/3)

• New FRC overlay – input prediction details

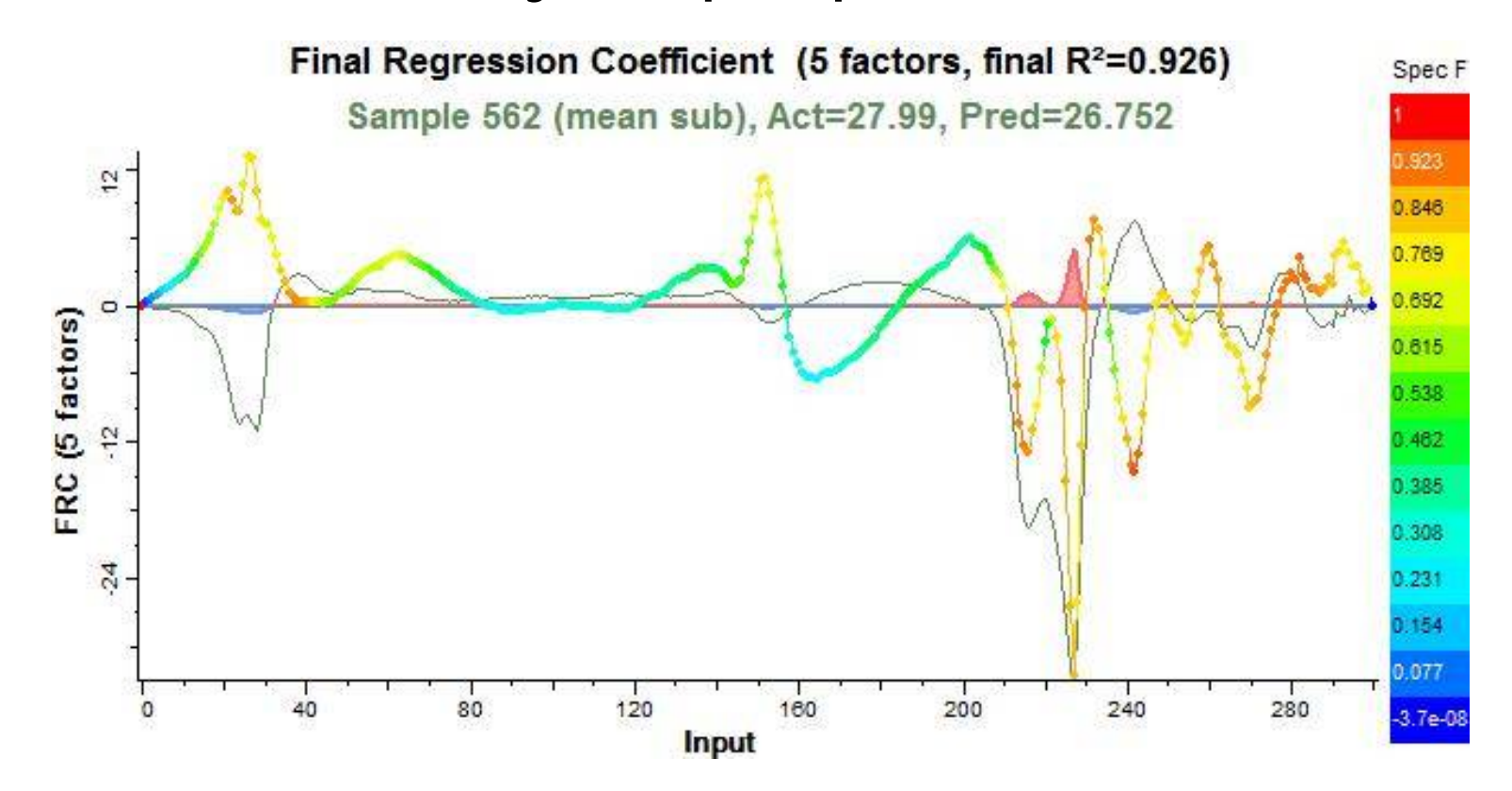

### PLS screen (3/3)

- Selected (list or lasso) samples to scratchpad
- Actual vs Predicted plot: "SEP" now called "RMSEP" and accompanied by a new readout "BIAS".

## Checklist and Journal (1/3)

• New toolbar button:  $\mathbf{v}^{\mathsf{T}}$ 

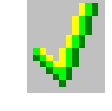

- The checklist and journal are stored in a dataset's .TSG file
- TSG Viewer can show the checklist
- **Page 1**: Summary
	- Summary of signed-off checklist groups
	- Checklist and / or journal reports to clipboard or file

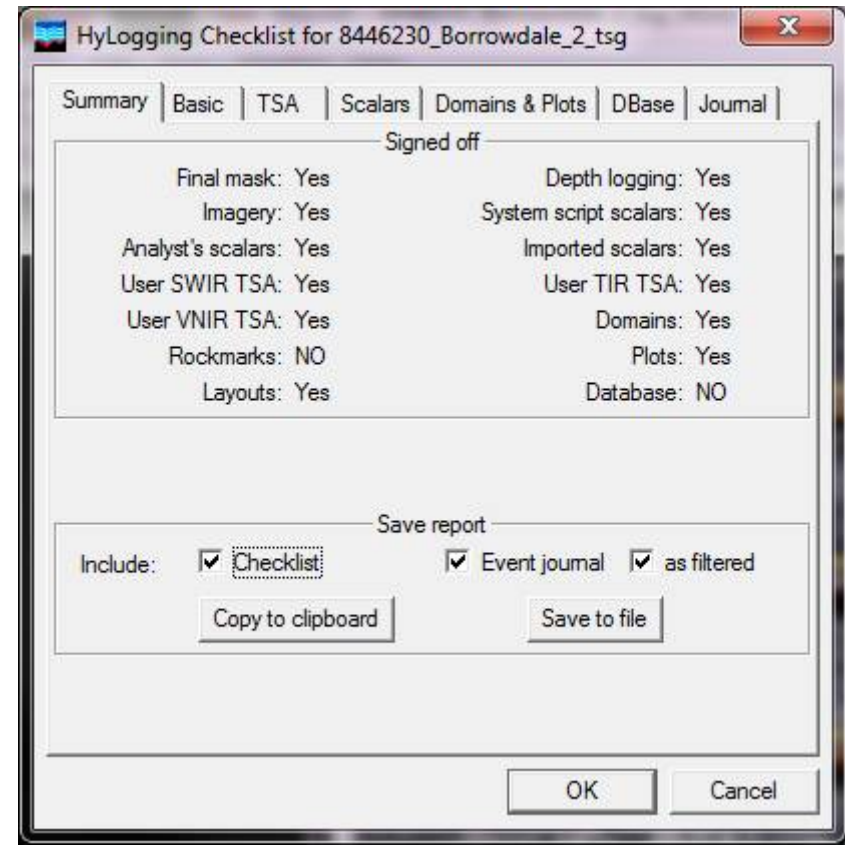

## Checklist and Journal (2/3)

- **Pages 2..6**: Checklist
	- 5 pages, 14 groups, 84 items!
	- Basic HyLogging workflow represented
	- Journaled signoff for each group
	- You *shall* comply

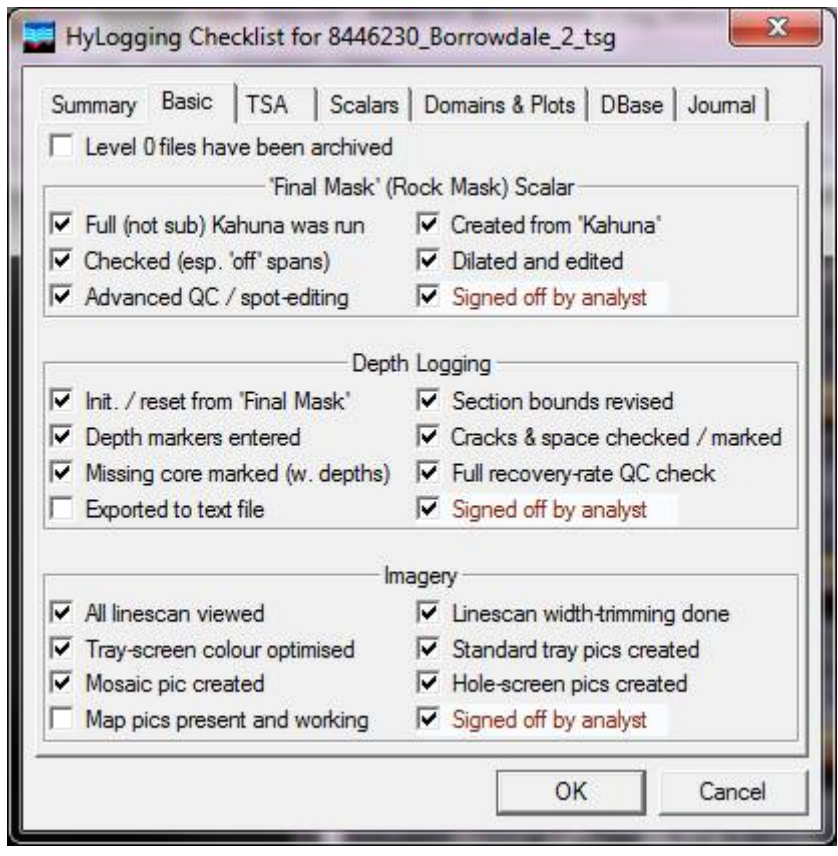

#### Checklist and Journal (3/3)

- **Page 7**: Event Journal
	- Various sorts of changes to a dataset are logged by TSG
	- Most entries are logged automatically. (The exception: optional analyst comments.)
	- Date / time, TSG site & version, and username are recorded against each event
	- The display can be filtered by category /priority, and is coloured by priority
	- Entries cannot be deleted

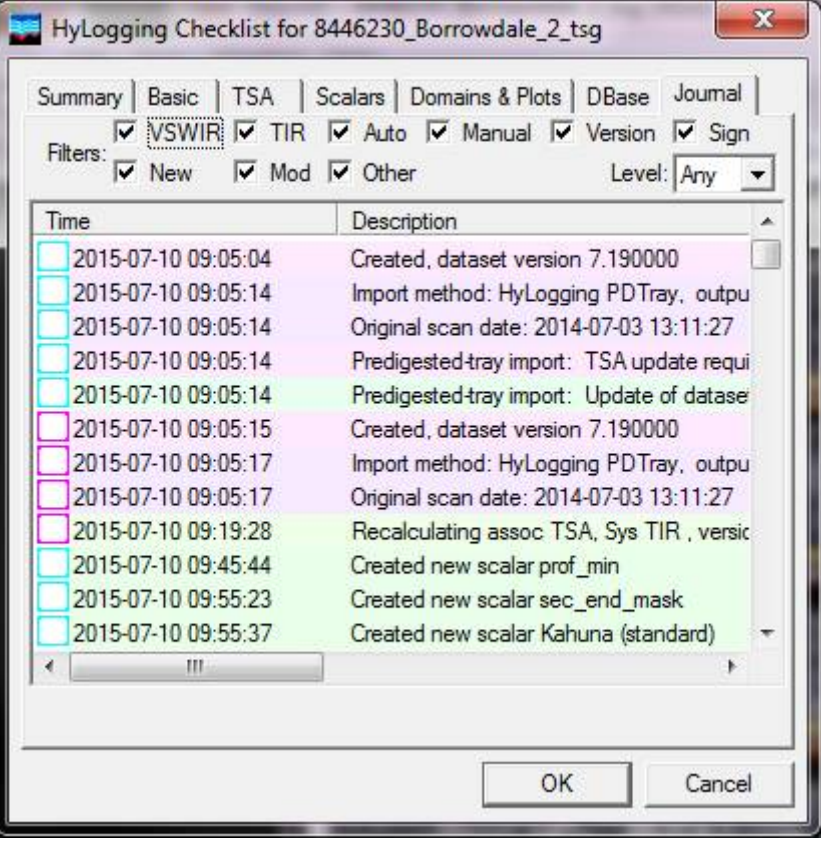

### External Libraries

- Advanced support that requires suitably marked-up spectrum names
- New linking procedure to associate library samples with TSG's table of "known minerals"
- It starts with an updated "Attach aux"
- Domain RMS editing
- Domain-RMS-subsetted CLS results
- Floater TSA and CLS support

# Downsampler (1/2)

- New option spectral downsampling.
	- Supported in unsupervised mode; good for jobs like batch resampling to HyMap
	- More options than in TSG's import (e.g., filter-function library)

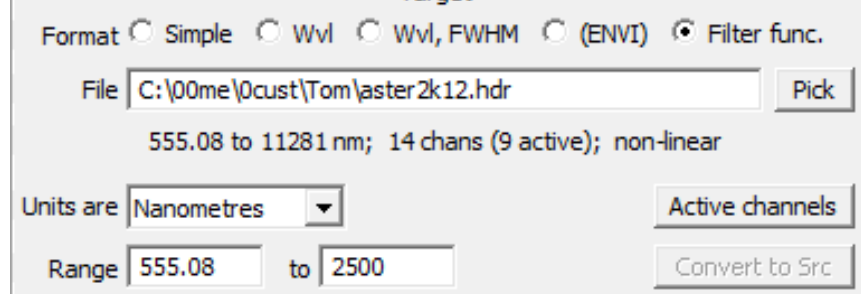

– Several resampling methods

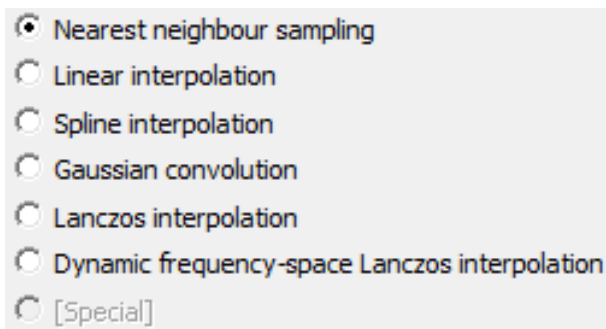

– Result does not have to be at fixed channel spacing

# Downsampler (2/2)

- New sub-option direct batch-scalar calculation on resampled spectra
	- Supported in unsupervised mode; useful for certain workflows.
	- Works directly on resampled spectra (arbitrary channel spacing)
	- Most batch-script methods are supported. ("Import" and "FeatEx" currently aren't supported.)
	- If this sub-option is used then the resampled spectra don't have to be saved

#### Image export

- PNG format for general graphics export (supplements BMP, JPG and EMF)
- Uncompressed linescan from Downsampler
	- ENVI image output
	- Requires no chaperone
- Section and Tray **image sticks** from Tray screen

JPEG Image Files (\*JPG) Enhanced Metafiles (\*.EMF) Windows Bitmap Files (\*.BMP) PNG Image Files (\*.PNG

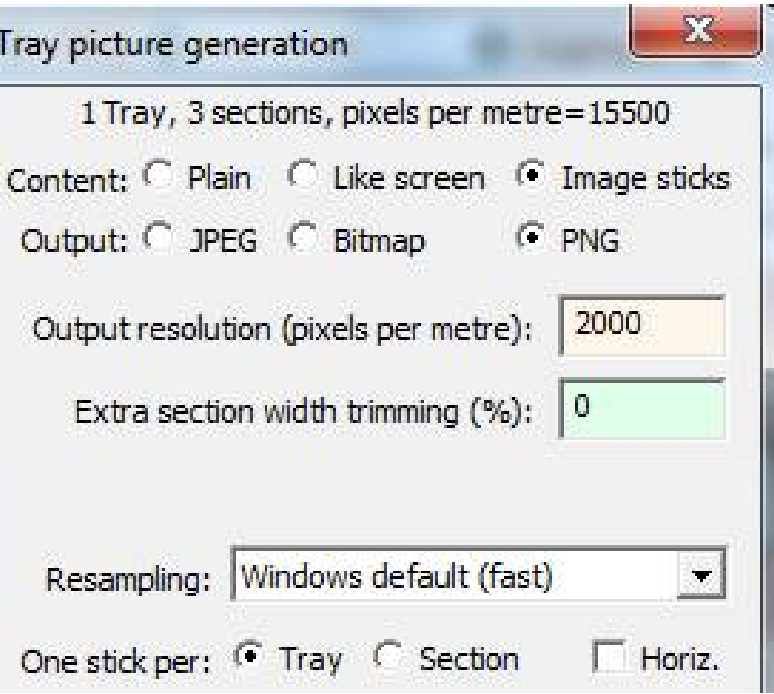

#### Batch mode (1/4)

```
MULTIOPTIONS noassoc nodive
multifile c:\00me\swift\*.*
task_begin
operation update
update_items all
task_end
```
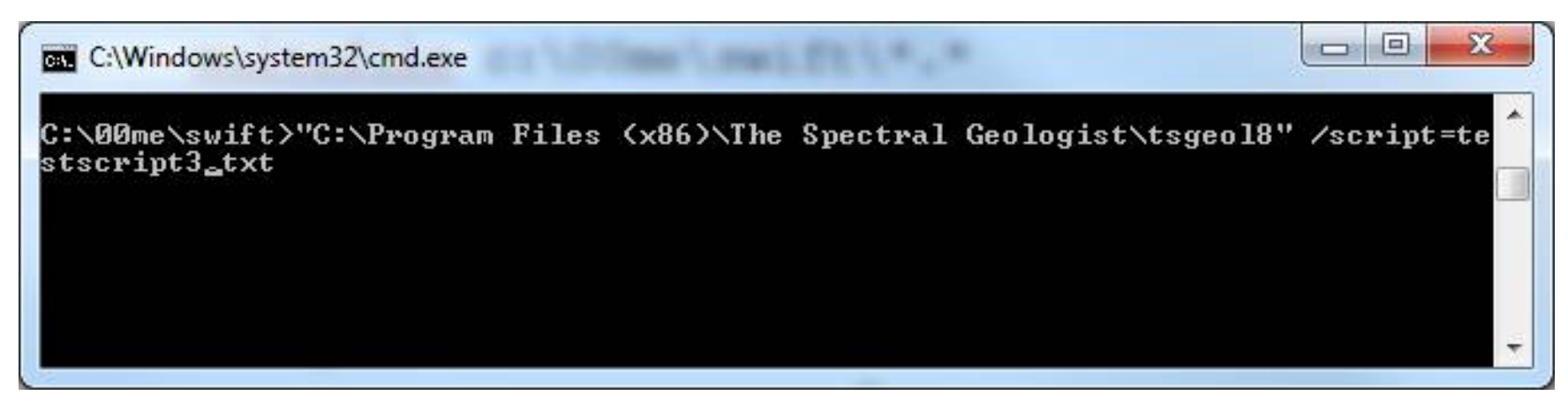

• Old Skool! (2015)

## Batch mode (2/4)

- TSG runs in the background without showing any windows or dialogs.
- TSG runs one or more tasks specified in a text file.
- TSG can run the tasks on each dataset found by a wildcard file match. It can traverse nested directories. There are some options to restrict the matching.
- A log file records what was done.

## Batch mode (3/4)

- Database upload
	- Some checking options (e.g., user TSA present)
- Database download
	- Single dataset only multi-file system not supported
- Dataset update
	- Some options on what to update: dataset format; specific system and user TSA result sets; SWIR and TIR CLS result sets
- Copy processing
	- Works according to a template TSG dataset
	- Options to copy scalars and / or layouts
	- Can include the dataset update task (run first)
- Downsample
	- Works according to a configuration script saved from the downsampler
	- Option to override output directory (e.g., one directory for result collection)
	- Some options for tolerance (e.g., carry on even if some config scalars aren't found)

# Batch mode (4/4) (2016)

- Hasta la vista, command line! TSG can schedule unsupervised jobs. **File -> Special -> Schedule a script for unsupervised TSG**.
- The Downsampler's new functionality is supported.
	- Datasets can be opened **read only** (i.e., no TSG7->TSG8 update forced / required)
- New task: Testrocks
	- Works on one or more VNIR-SWIR Testrocks datasets
	- Datasets can be opened **read-only**
	- Uses a profile method to find feature positions
	- Reports on feature positions for one or more of: mylar (7 features); pyrophyllite (6 features); kaolinite (3 features); talc (11 features)
	- Collates results in one table.
- New task: "Kaolin" wavelength checker
	- Works on one or more general VNIR-SWIR or TIR datasets
	- Datasets can be opened **read-only**
	- Uses TSA to filter candidates, then uses a profile method to find feature wavelengths
	- Reports (wavelength, Std. Dev.) on kaolin 2160 or 2206 for VNIR-SWIR; Quartz 8625, Quartz 12625 or Apatite 9200 for TIR
	- Collates results in one table

## Drag & drop

- Opened up considerably
- Main TSG window now takes one TSG file (open); multiple TSG files (merge); PLS file; identifiable import files (e.g., \_pdtray.TSG, SDS, SDF, HDR, DSP, SED, CSV)
- Floater takes TSG (aux); HDR (scratchpad); STA (stats)

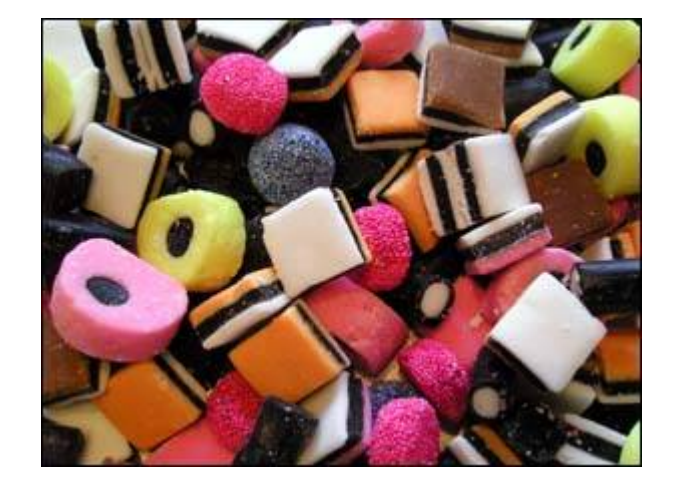

• Most dialogs that have file selection (e.g., individual import-wizard pages) take files or directories

## Keyboard support

- Many "keyboard accelerators" (hotkeys) now
- TSG main window and Floater windows have their own sets of keyboard accelerators
- Tray screen's depth-logging tool has its own keyboard accelerators
- One or two special accelerators (<CTRL><DEL>)
- See **Help -> Keyboard accelerators** or press **<ALT>F1**!
- Most plots that have a sample marker or a sense of "the current sample" understand **arrow keys**

### Scalars

- New batch-script method **aux match**
- New Profile scalar result **relative peak height**
- New Profile scalar result **relative range**
- New Pfit scalar result **relative range**
- New HyLogging importtime scalars

p1 = **auxm**, layer=REF, auxlib=tmp1.tsg, algo=correl, method=names, level=group, localbkrem=yes, minscore=0.9, wmin1=2100, wmax1=2450

- Like relative depth but for peaks (TIR)
- (max-min) / mean
- Poly de-trend; (max-min) / mean
- Virtual Section and PFit Relative Range

# Import

- New format supported **CSV table of spectra**
	- Spectra in columns or rows
- New format supported TerraSpec (ASD) **HALO**
	- Project file includes scalars that can be selected for import
	- Concept can be used more generally (i.e., without a HALO)
- New format supported Spectral Evolution **oreXpress**
	- Custom option in TSG's ASCII XY import
- "TIRSampShift" aux-file kludge for adjusting HyLogger3 TIR alignment in the SDS import
	- Whole number (times 4mm samples), **+** to push TIR down, **-** to pull up
- HyLogger1 SDF import supports the TIR datastream

# Settings (1/4) – TSA (2015)

- **Interval** list includes all TSA result sets in a dataset pair.
- **New dialog** button brings up the new-style list for active mineral selection. (Old dialog is still there for the traditionalists.)
	- Right-click menu!
	- Cross-region multi-level import / export
- **Force system recalc** is new. (In the past there just was "force recalc" for user TSA.)
- **Domain sub** is not new, but the TSA scalars it gives you are now called "Domained" instead of "User".

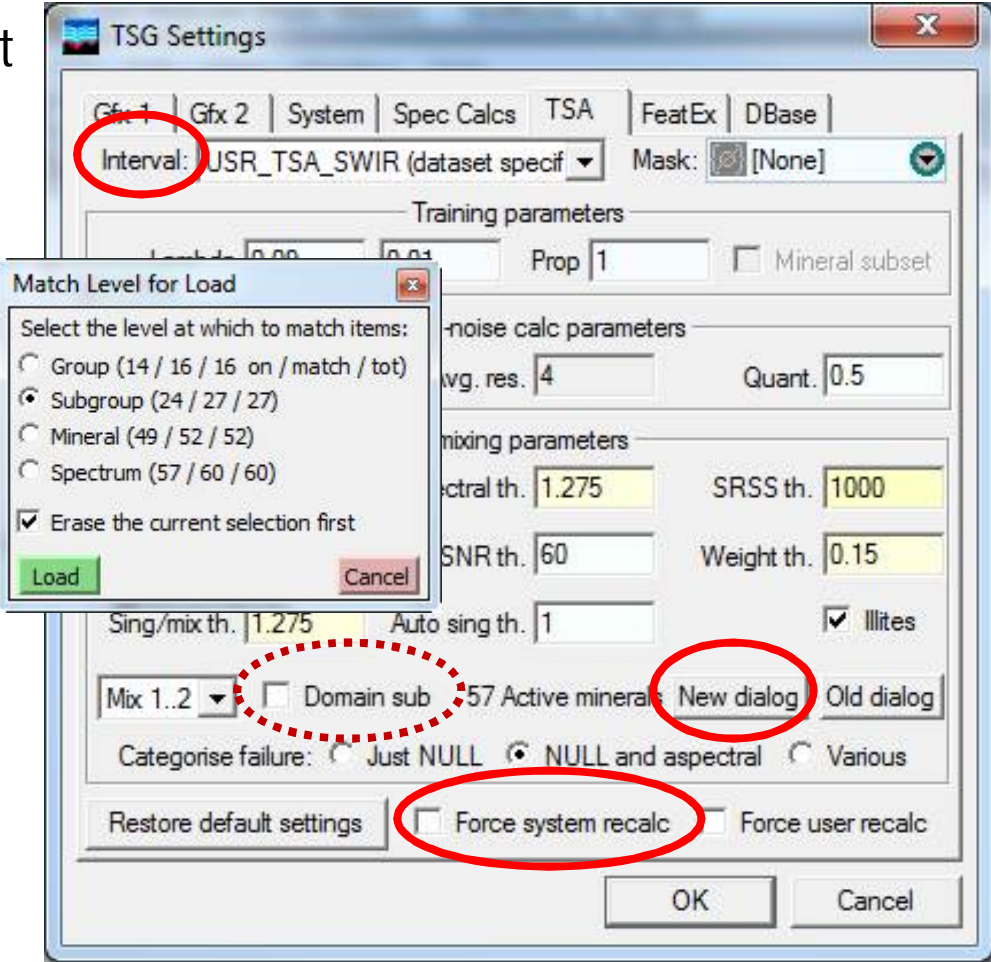

## Settings (2/4) – TSA (2016)

#### • TSA Settings Reorganised!

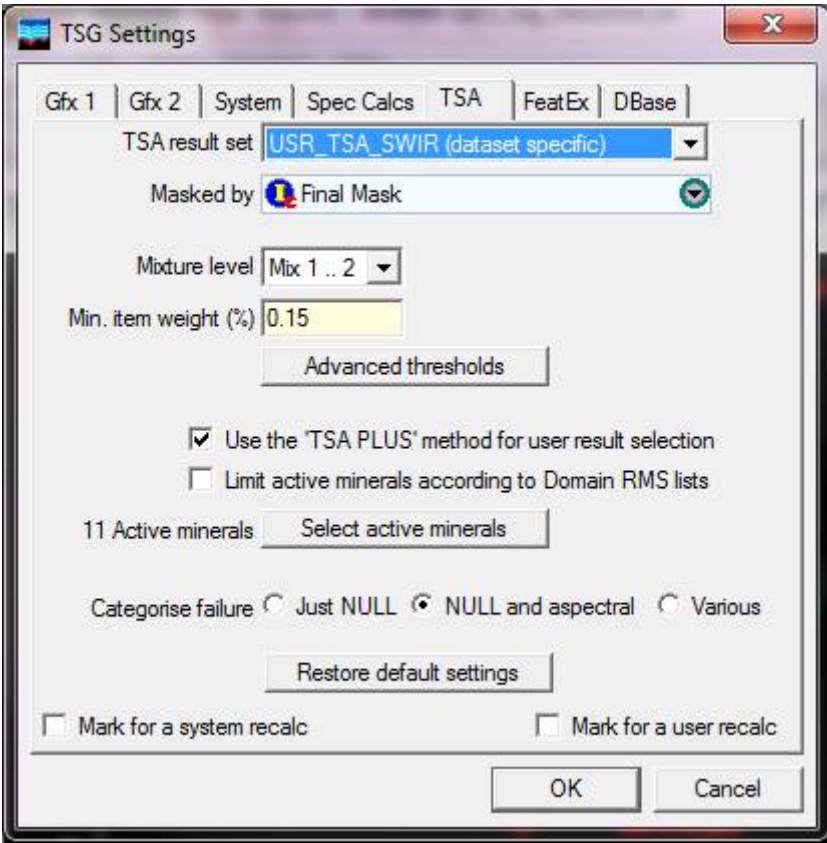

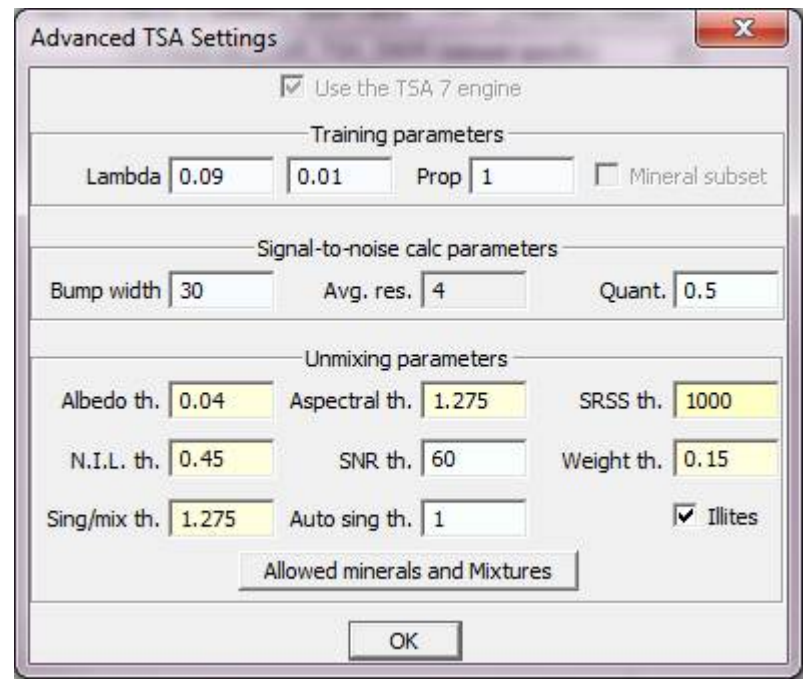

# Settings (3/4) – Gfx1

- **Use TSA abbreviations** gives more legible colourbars in TSA-coloured plots.
- The check on **fine histograms** now applies to the Spatial Summary-screen plot too (now that it can have many more bins).
- There's a new option to **lock the sample marker's position on the screen** when scrolling the Log and Stack screens.

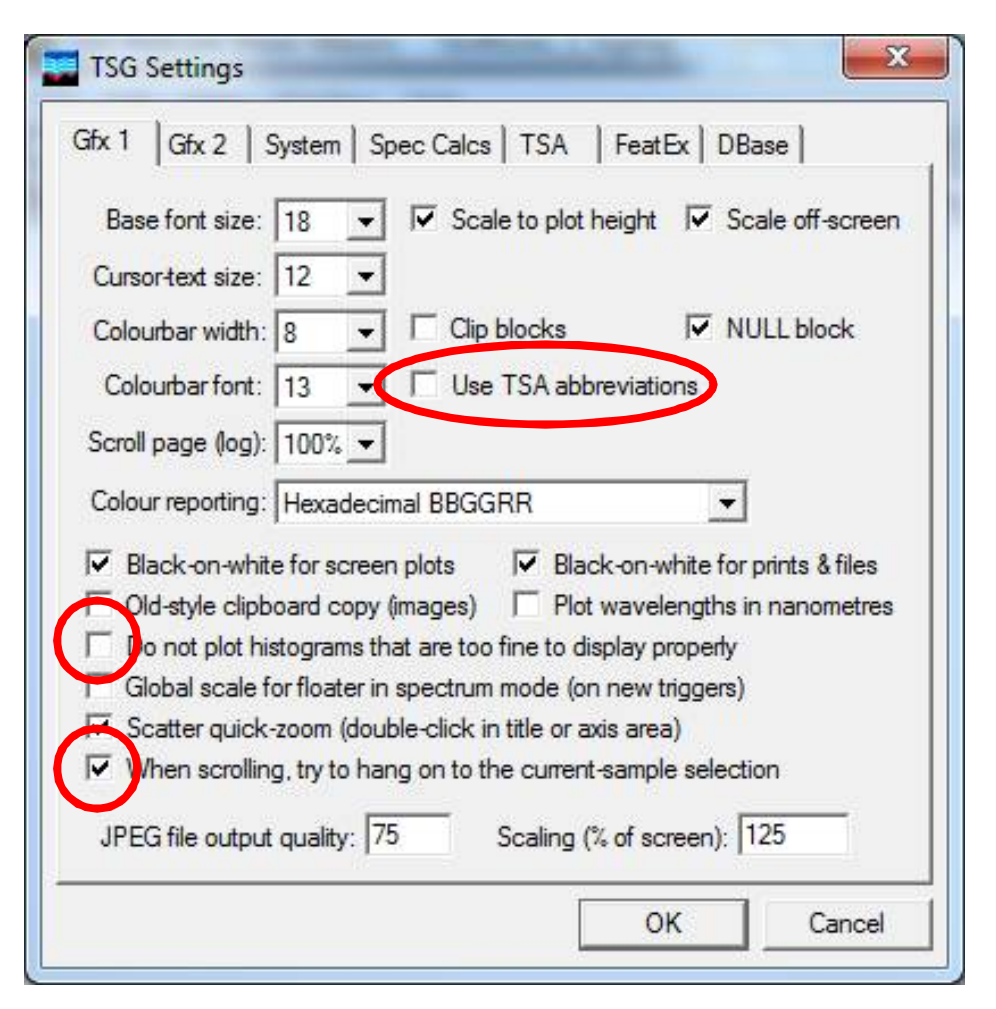

# Settings (4/4) – Gfx2 and System

- Remembering window positions is optional.
	- Watch out for that layout list selection (groundhog day experience).
- "Switch to Viewer" has been a useful option for side-kicks with lesser licenses (to turn off), and is more relevant in TSG8.
- CSCN is new.
- The default Log-screen set-up has changed, but you can have "colour by weight" back if you like.

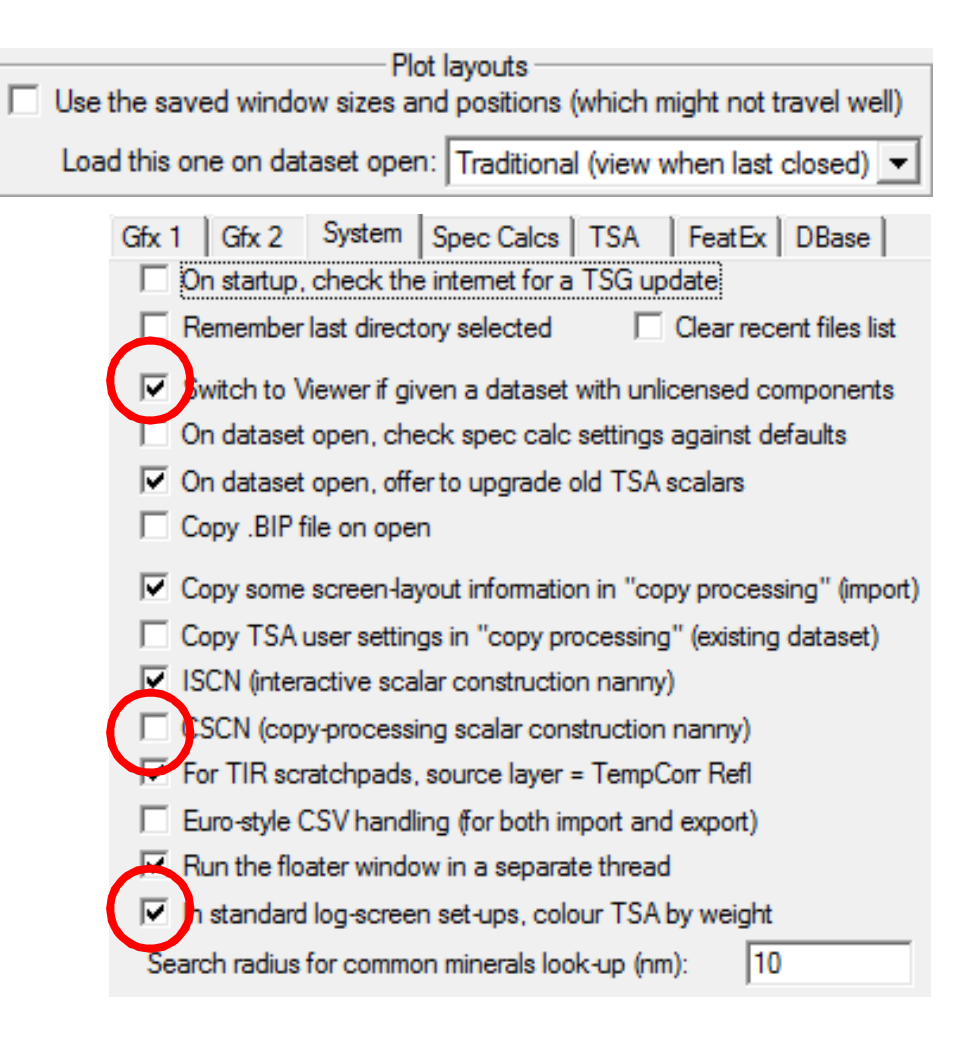

#### Other dialogs (1/8) – Domain editor

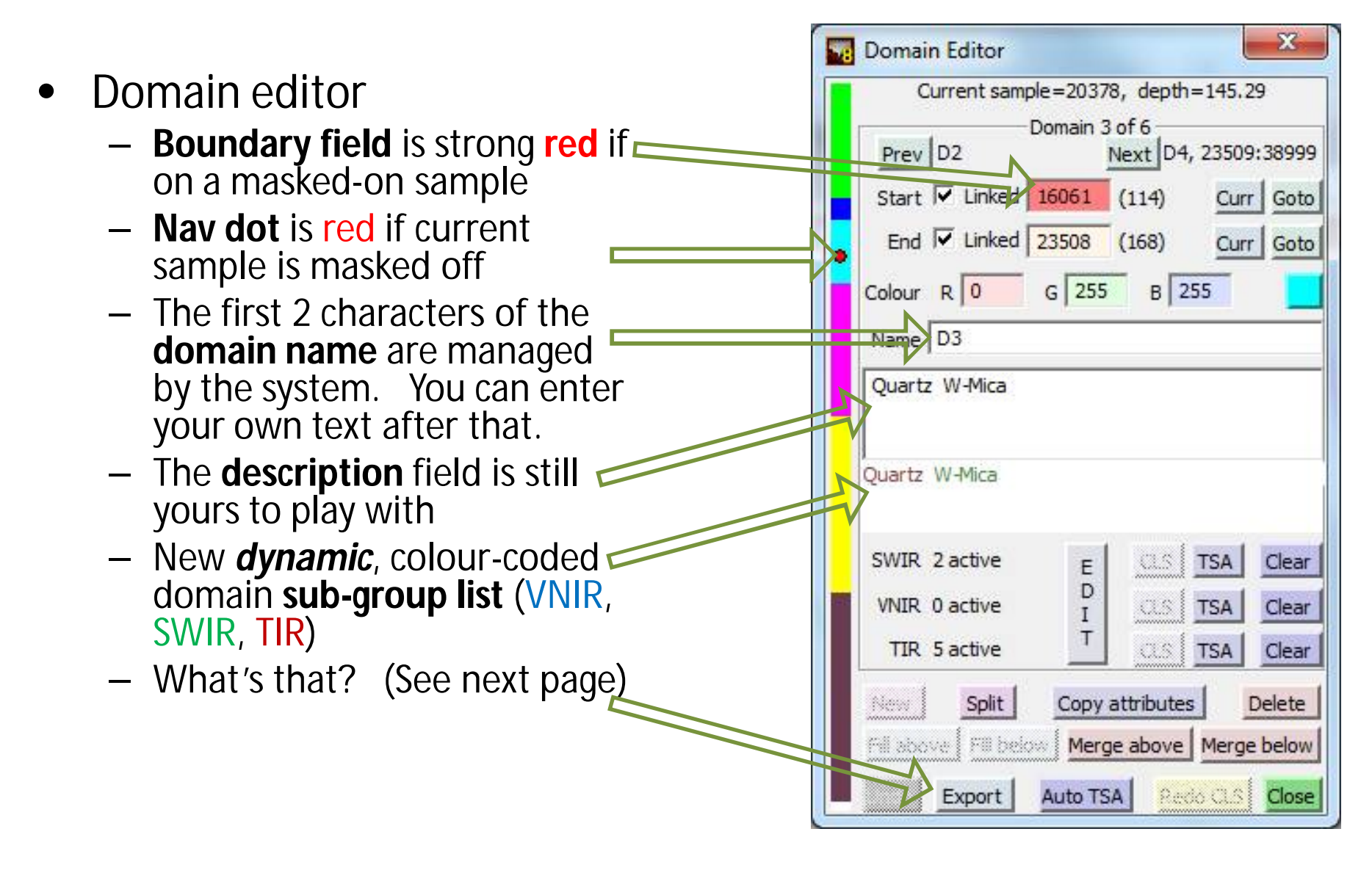

#### Other dialogs (2/8) – Domain editor

- Domain editor **Export**
	- CSV Summary of a TSA or CLS result set
	- One row (or column) per domain; normalised percentages
	- Click the **File** button to toggle it and get a clipboard copy option.

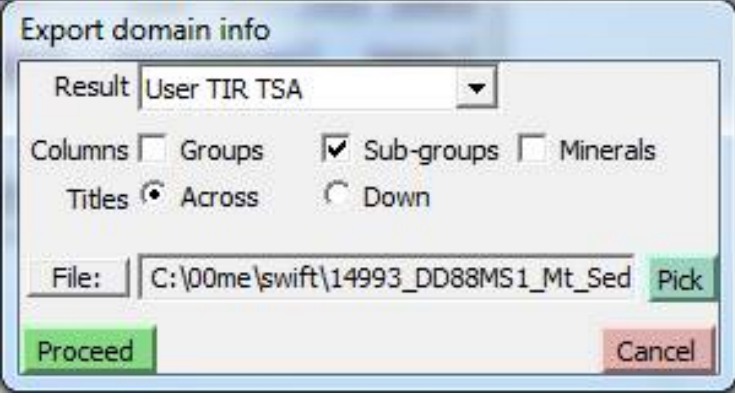

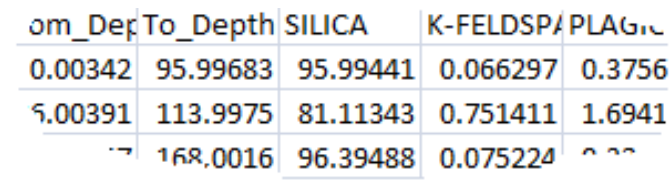

#### Other dialogs (3/8) – Domain editor Domain Exported Domain Properties Formats

Domains downwards Minerals Across, or vice versa. Groups or Groups & Minerals for each spectrometer, i.e. 3 csv files, e.g:

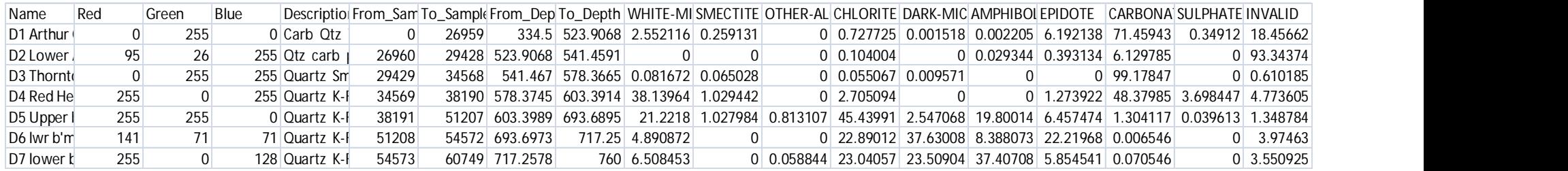

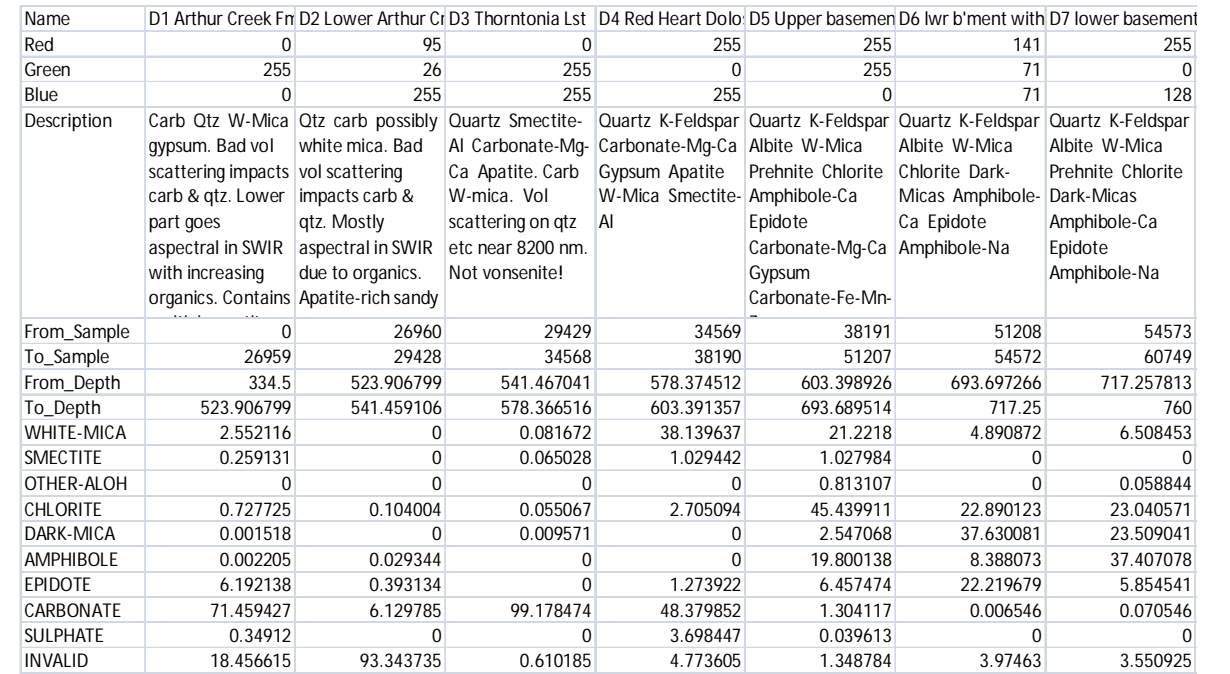

# Other dialogs (4/8) – Domain editor

These can be edited and formatted in Excel and/or exported to a traditional logging package and copied directly into your drill hole report or paper

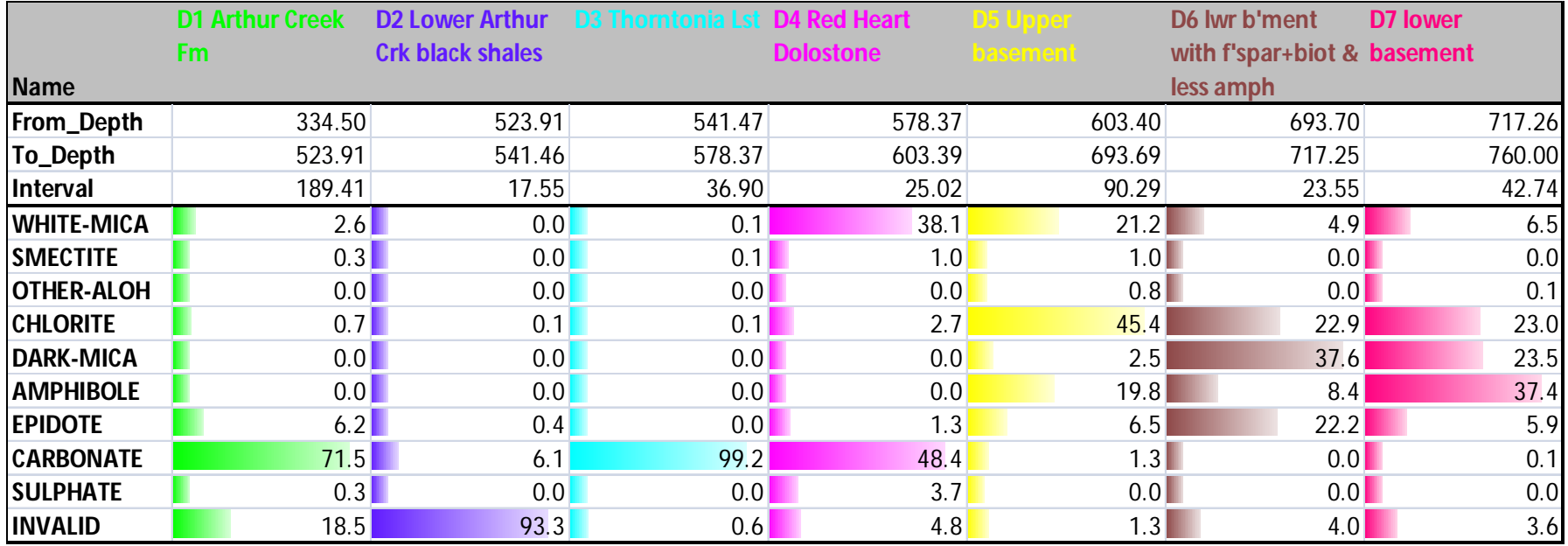

In this case the long descriptions have been removed

#### Other dialogs (5/8) – Domain editor

• New button – **Init**

–

- You can initialise domains from a class scalar's boundaries
- You can also do an "Auto TSA" initialisation here.
- If you do both, the Auto TSA part is done in a special way class superset RMSes.

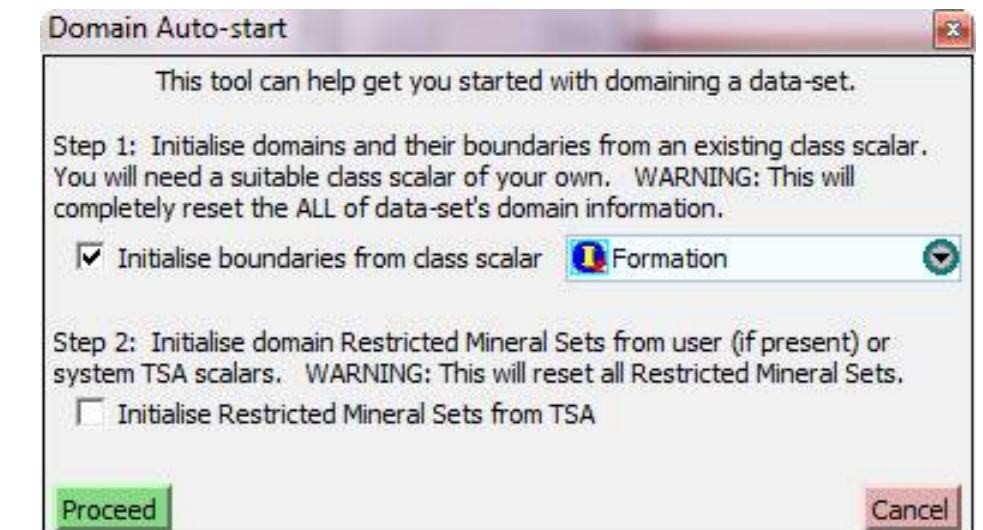

# Other dialogs (6/8)

- File -> Dataset Info, "Metadata" tab
	- Contents now saved to and loaded from the NVCL database
	- Pink fields might have proper counterparts in the borehole database; edits in TSG may be overridden
	- If your borehole info is valid then *you can* load the pink locational fields from the borehole database

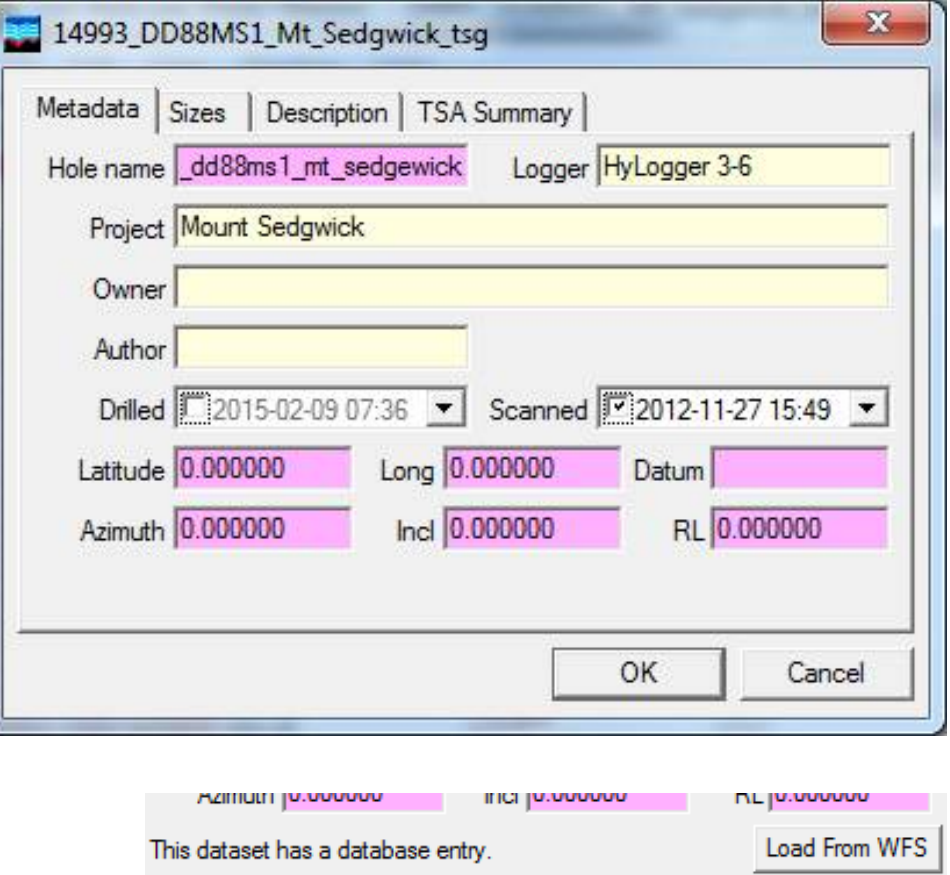

# Other dialogs (7/8)

• Depth logging

–

– The **right-click menu** has a new option called "Missing interval marker". It brings up a dialog that will help you deal with those markers that just report something like "0.44 m missing".

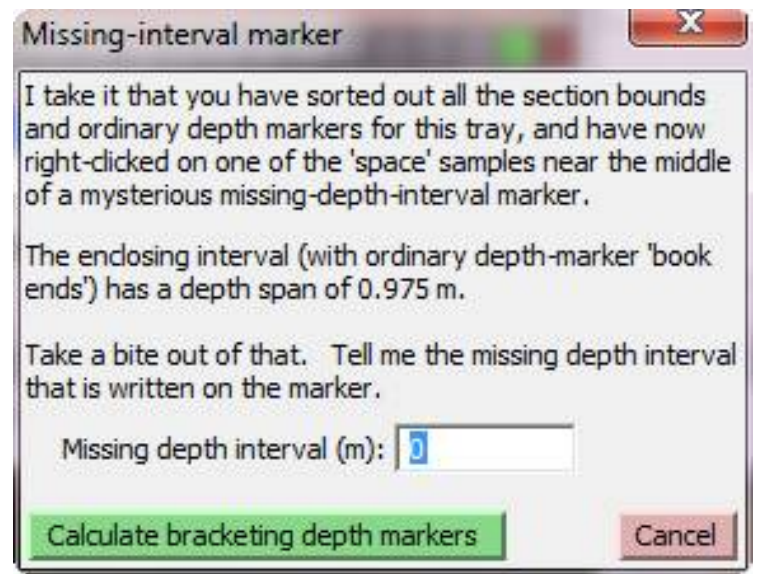

# Other dialogs (8/8)

• Vertical Lines

– Buttons for easy access

- Scalar Names and Groups
	- Both datasets
- Go To
	- Both datasets

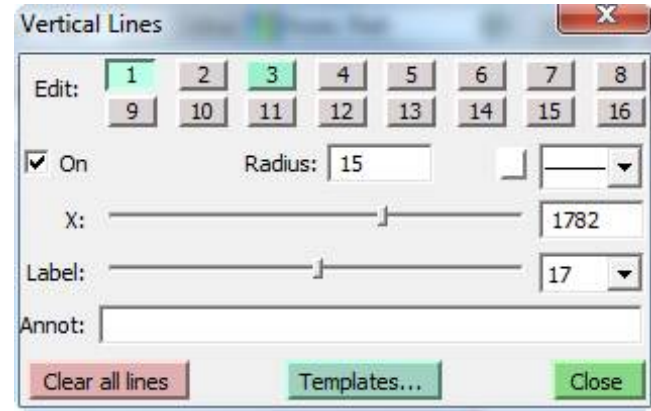

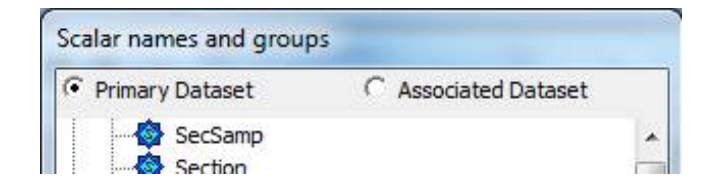

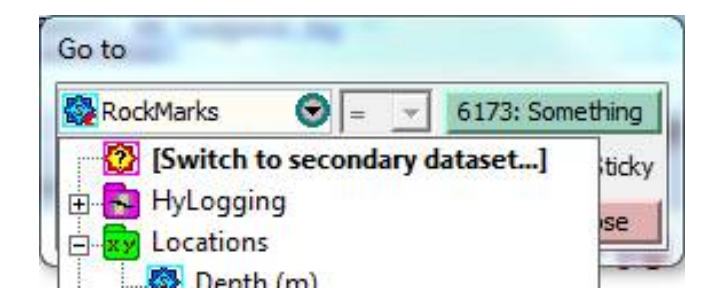

# Miscellaneous (1/3)

- Red plot titles
	- Single-sample plots have a **red title** if their sample is off in final\_mask
- Merge
	- The Merge module is more tolerant, and deals with dataset pairs
- Floater Stats mode
	- can export transformed spectra to a CSV table

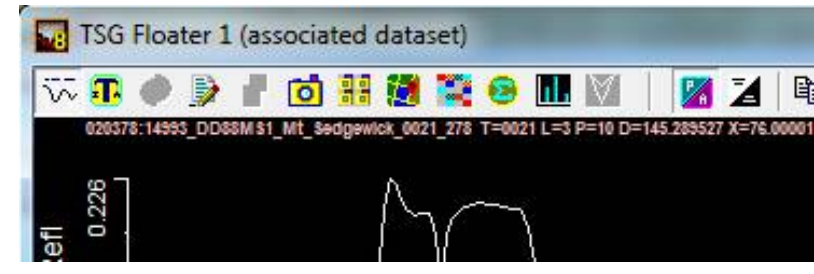

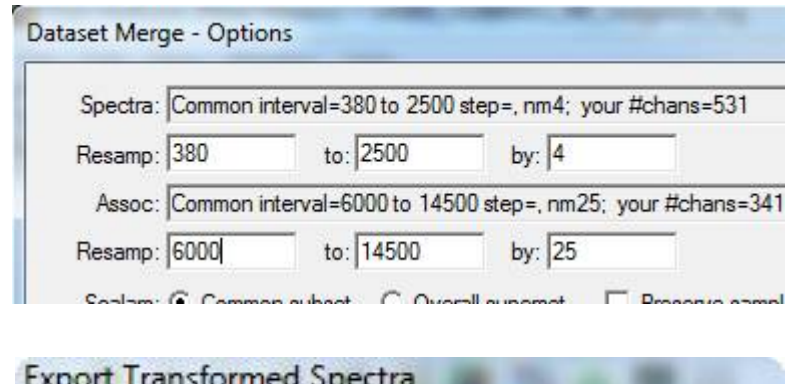

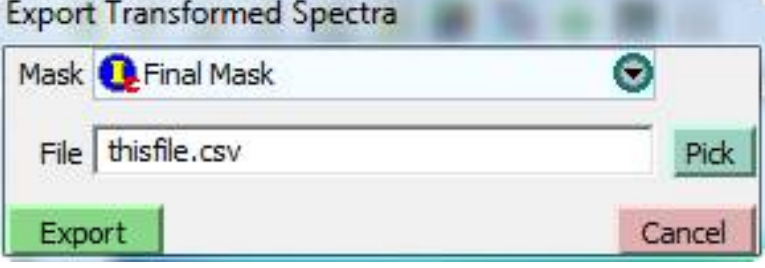

## Miscellaneous (2/3)

- New colour tables with fringe focus
	- "Mirrored rainbow" and "Dead centre"
	- Reduced visual impact for mid-range values (e.g., good for spectral derivative plots)
- Change to default Scatter-screen layouts
	- "Set" group scope coloured by Set Mineral
- Change to default Log-screen layouts
	- No spectral columns!
	- Depth instead of Index
	- TSA "coloured by weight" off by default (Setting)
- Downsampler tweak
	- Silent profilometer inclusion when downsampling on Index with a bin size of 1
- Layout manager
	- Spinner control to change layout order

## Miscellaneous (3/3)

- ENVI import
	- A "bad bands list" (individual channels marked as dud) is quietly supported. Bad bands are automatically excluded from the import and interpolated over.
- SDS import
	- Lossless (PNG) image import is supported (but the HyLogger currently struggles to keep up). Active use tha
- Linescan image magnification loupe
	- Tray and Log screens
	- It works with a mouse that has a "wheel" middle button.
	- Middle-mouse-button down to bring up the loupe; roll the wheel to adjust the magnification
- Tray pic generation image sticks
	- You can now create one stick per depth interval, e.g., one stick per 1.5 metres
	- Width trimming now works on them
	- You can discard unwanted intervals by using a mask

#### A few reminders

• Settings -> Dbase Update the database's standard algorithm definitions NOW – Once, sometime, for TSG8. • Settings -> Gfx2 LUTs for spectral colouring Spectral layer: Reflectance LUT: TSG rainbow  $\blacktriangledown$ – Maybe I can use those new mirrored colour tables on my Derivative layers? • Scalar Names and Groups Reset colour Leave as-is – Now I remember. Funny how the list changes depending... • Scalar construction wizard Host dataset: C TestRocks 1 tsgtray TestRocks 1 tir tsatray – There's something plain awkward about this one • Scalar construction – CLS Speclib – There's something interesting here